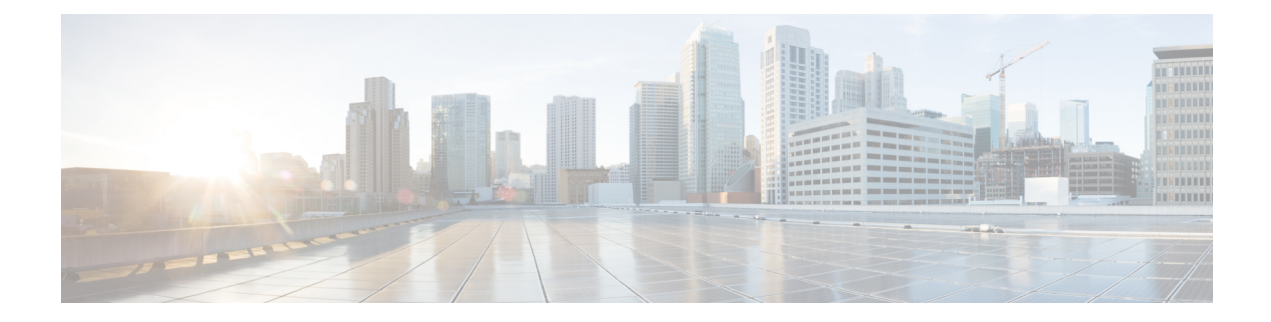

# **Terminal Services Commands**

- [absolute-timeout,](#page-1-0) on page 2
- [access-class,](#page-2-0) on page 3
- [autocommand,](#page-4-0) on page 5
- [banner](#page-6-0) exec, on page 7
- [banner](#page-8-0) login, on page 9
- [banner](#page-10-0) motd, on page 11
- [clear](#page-12-0) line, on page 13
- [clear](#page-13-0) line vty, on page 14
- [disconnect-character,](#page-14-0) on page 15
- [escape-character,](#page-15-0) on page 16
- [exec-timeout,](#page-16-0) on page 17
- [length,](#page-17-0) on page 18
- line, on [page](#page-18-0) 19
- [send,](#page-19-0) on page 20
- [session-timeout,](#page-20-0) on page 21
- [show](#page-21-0) line, on page 22
- show [terminal,](#page-24-0) on page 25
- show cli [submode-exit,](#page-26-0) on page 27
- show [users,](#page-27-0) on page 28
- [terminal](#page-28-0) length, on page 29
- [terminal](#page-29-0) width, on page 30
- [timestamp](#page-30-0) disable, on page 31
- [transport](#page-31-0) input, on page 32
- [transport](#page-32-0) output, on page 33
- transport [preferred,](#page-33-0) on page 34
- [vty-pool,](#page-34-0) on page 35
- cli [interactive](#page-36-0) syntax check, on page 37
- cli whitespace [completion,](#page-37-0) on page 38

### <span id="page-1-0"></span>**absolute-timeout**

To set the absolute timeout for line disconnection, use the **absolute-timeout** command in line template configuration mode. To remove the **absolute-timeout** command from the configuration file and restore the system to its default condition, use the **no** form of this command.

**absolute-timeout** *minutes*

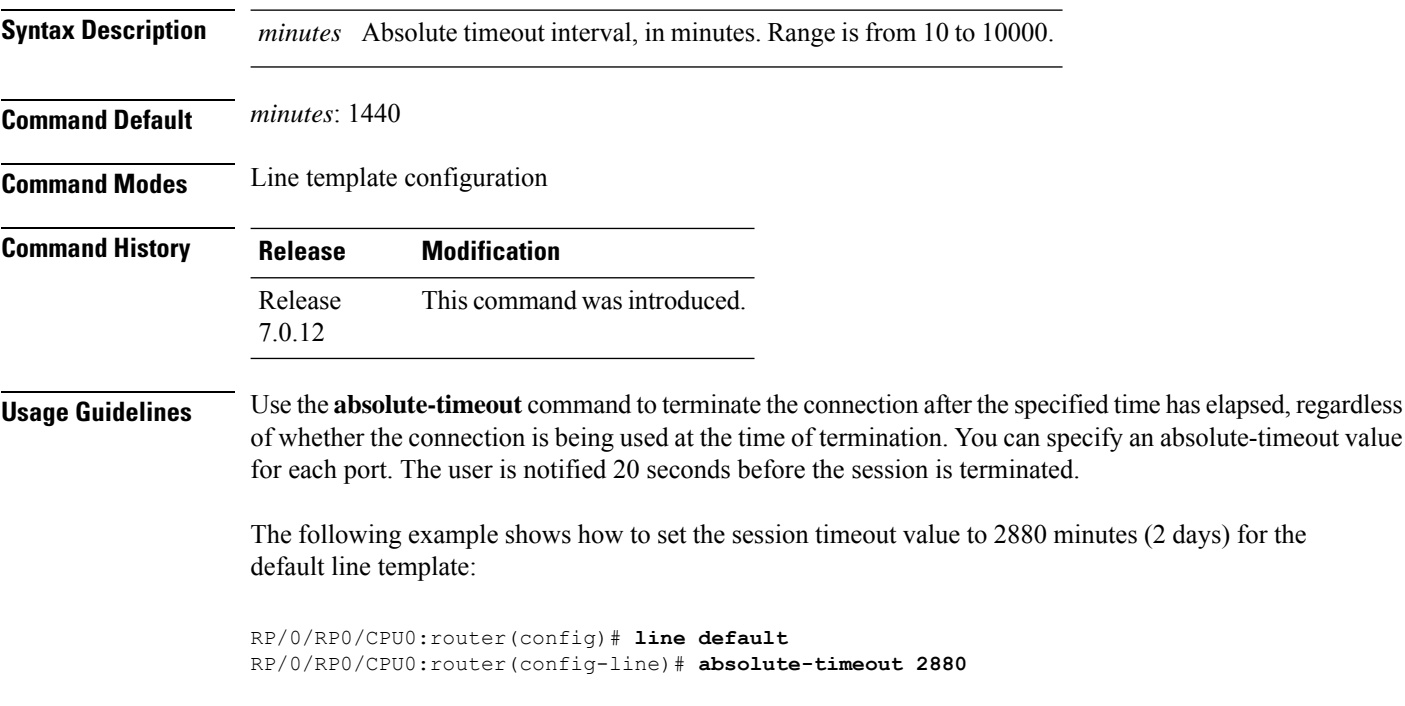

### <span id="page-2-0"></span>**access-class**

To restrict incoming and outgoing connections using an IPv4 or IPv6 accesslist, use the **access-class** command in line template configuration mode. To remove the restriction, use the **no** form of this command.

**access-class** *list-name* {**in** | **out**} **Syntax Description** *list-name* IPv4 or IPv6 access list name. **in** Filters incoming connections. **out** Filters outgoing connections. **Command Default** No access class is set. **Command Modes** Line template configuration **Command History Release Modification** Release This command was introduced. 7.0.12

**Usage Guidelines** Use the **access-class** command to restrict incoming or outgoing connections to addresses defined in an access list. Use the **ipv4 access-list** or **ipv6 access-list** command to define an access list by name.

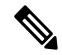

To restrict access of incoming or outgoing connections over IPv4 and IPv6, the IPv4 access list and IPv6 access list must share the same name. **Note**

The following example shows how to specify an access class assigned to outgoing connections for the default line template:

```
RP/0/RP0/CPU0:router(config)# line default
RP/0/RP0/CPU0:router(config-line)# access-class vtyacl out
```
The following sample output from the **show ipv4 access-lists** command displays the IPv4 access list named vtyacl:

RP/0/RP0/CPU0:router# **show ipv4 access-lists vtyacl** ipv4 access-list vtyacl 10 permit ip host 10.32.162.48 any 20 permit ip host 10.20.49.170 any 30 permit ip host 10.60.3.5 any

The following sample output from the **show ipv6 access-lists** command displays the IPv6 access list name vtyacl:

I

RP/0/RP0/CPU0:router# **show ipv6 access-lists vtyacl**

ipv6 access-list vtyacl 10 permit ipv6 host 2001:db8:2222:: any 20 permit ipv6 host 2001:db8:0:4::2 any

### <span id="page-4-0"></span>**autocommand**

To automatically run one or more commands after a user logsin to a vty terminalsession, use the **autocommand** command in line default or line template configuration mode. To remove the **autocommand** command from the configuration file and restore the system to its default condition, use the **no** form of this command.

**autocommand** *command*

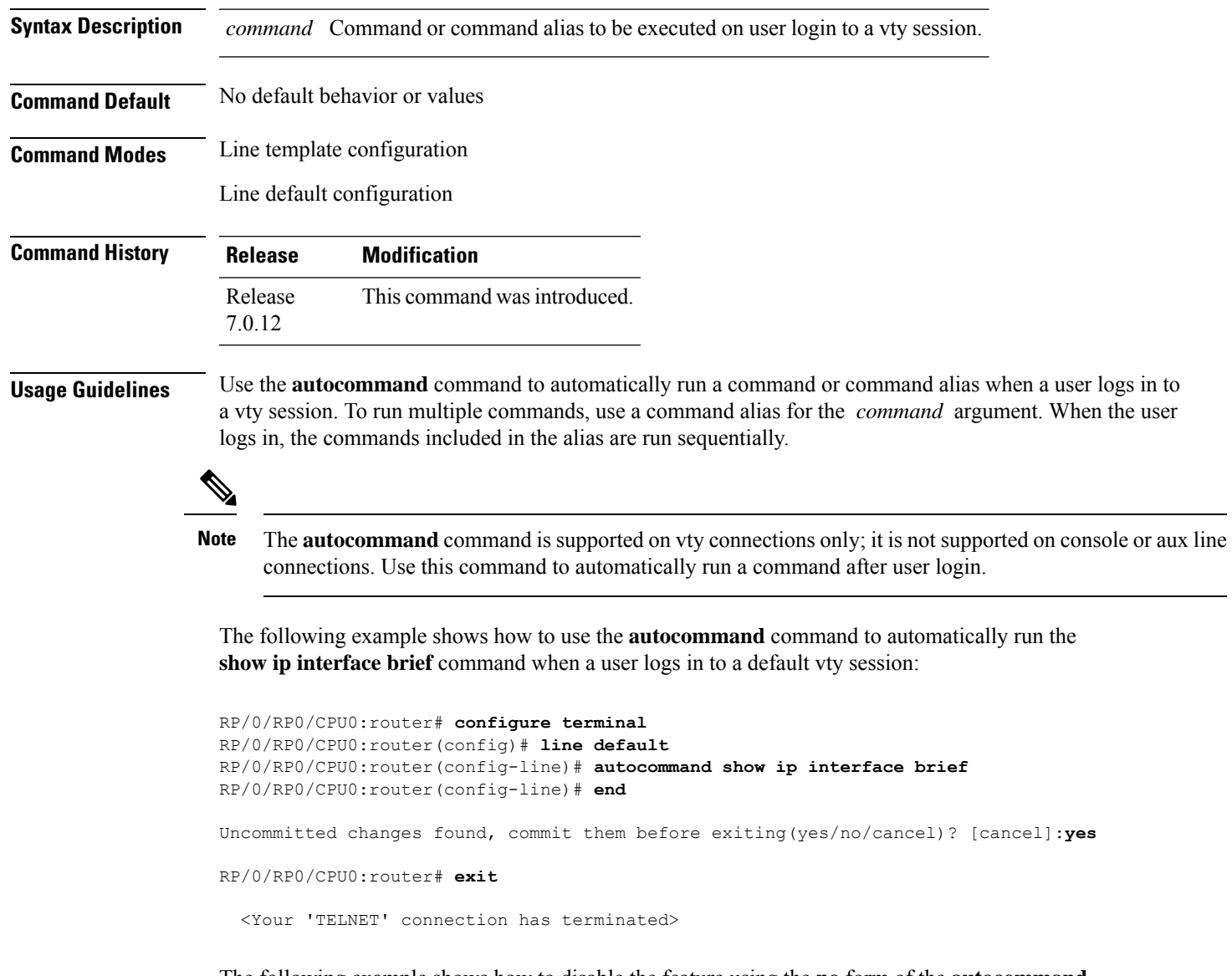

The following example shows how to disable the feature using the **no** form of the **autocommand** command. In this example, the autocommand for the **show ip interface brief** command is disabled. When the user logs out, and logs back in, the **autocommand** command does not run.

```
RP/0/RP0/CPU0:router# configure terminal
RP/0/RP0/CPU0:router(config)# line default
```
RP/0/RP0/CPU0:router(config-line)# **no autocommand ?**

LINE Appropriate EXEC command

RP/0/RP0/CPU0:router(config-line)# **no autocommand show ip interface brief** RP/0/RP0/CPU0:router(config-line)# **end**

Uncommitted changes found, commit them before exiting(yes/no/cancel)? [cancel]:**yes**

RP/0/RP0/CPU0:router# **exit**

<Your 'TELNET' connection has terminated>

User Access Verification

Username: lab Password: RP/0/RP0/CPU0:router#

### <span id="page-6-0"></span>**banner exec**

To create a message that is displayed when an EXEC process is created (an EXEC banner), use the **banner exec** command in XR Config mode. To delete the EXEC banner, use the **no** form of this command.

**banner exec** *delimiter message delimiter*

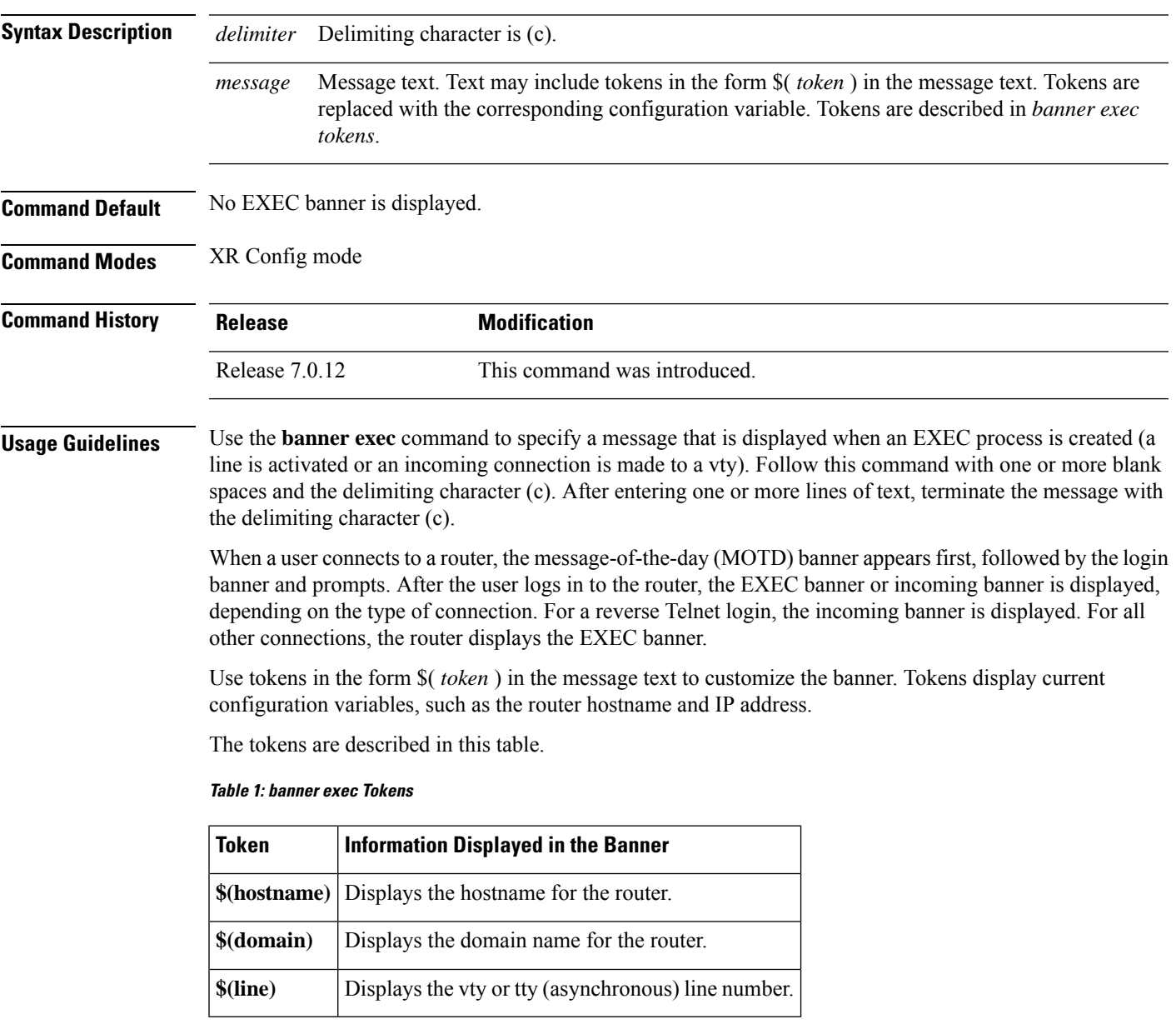

The following example shows how to set an EXEC banner that uses tokens:

RP/0/RP0/CPU0:router(config)# **banner exec c**

I

Enter TEXT message. End with the character 'c'. **THIS IS AN EXEC BANNER c**

# <span id="page-8-0"></span>**banner login**

To create a customized banner that is displayed before the username and password login prompts, use the **banner login** command in XR Config mode. To disable the login banner, use **no** form of this command.

**banner login** *delimiter message delimiter*

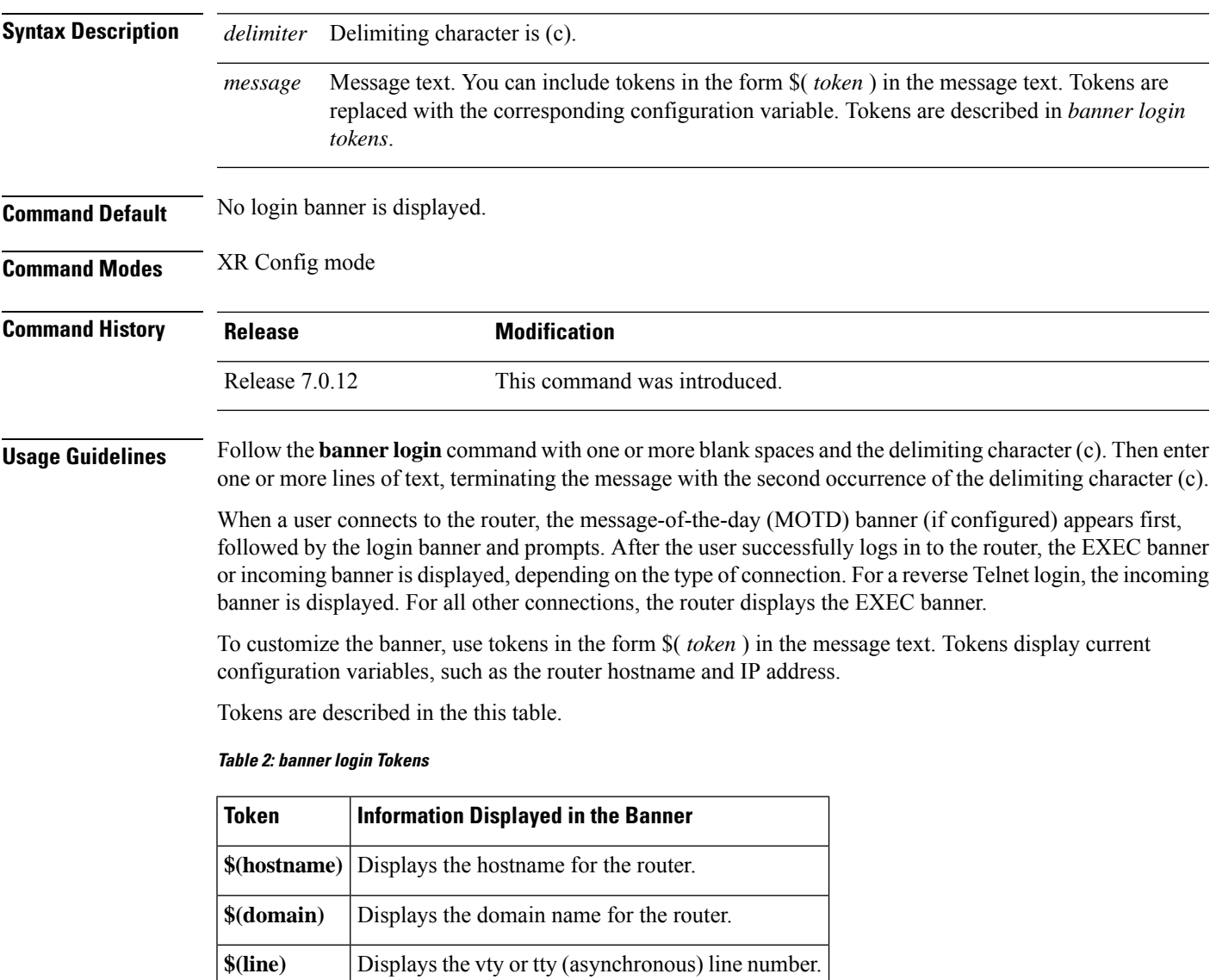

The following example shows how to set a login banner:

RP/0/RP0/CPU0:router(config)# **banner login c**

Enter TEXT message. End with the character 'c'. **THIS IS A LOGIN BANNER**

 $\mathbf I$ 

**c**

### <span id="page-10-0"></span>**banner motd**

To create a message-of-the-day (MOTD) banner, use the **banner motd** command in XR Config mode. To delete the MOTD banner, use the **no** form of this command.

**banner motd** *delimiter message delimiter*

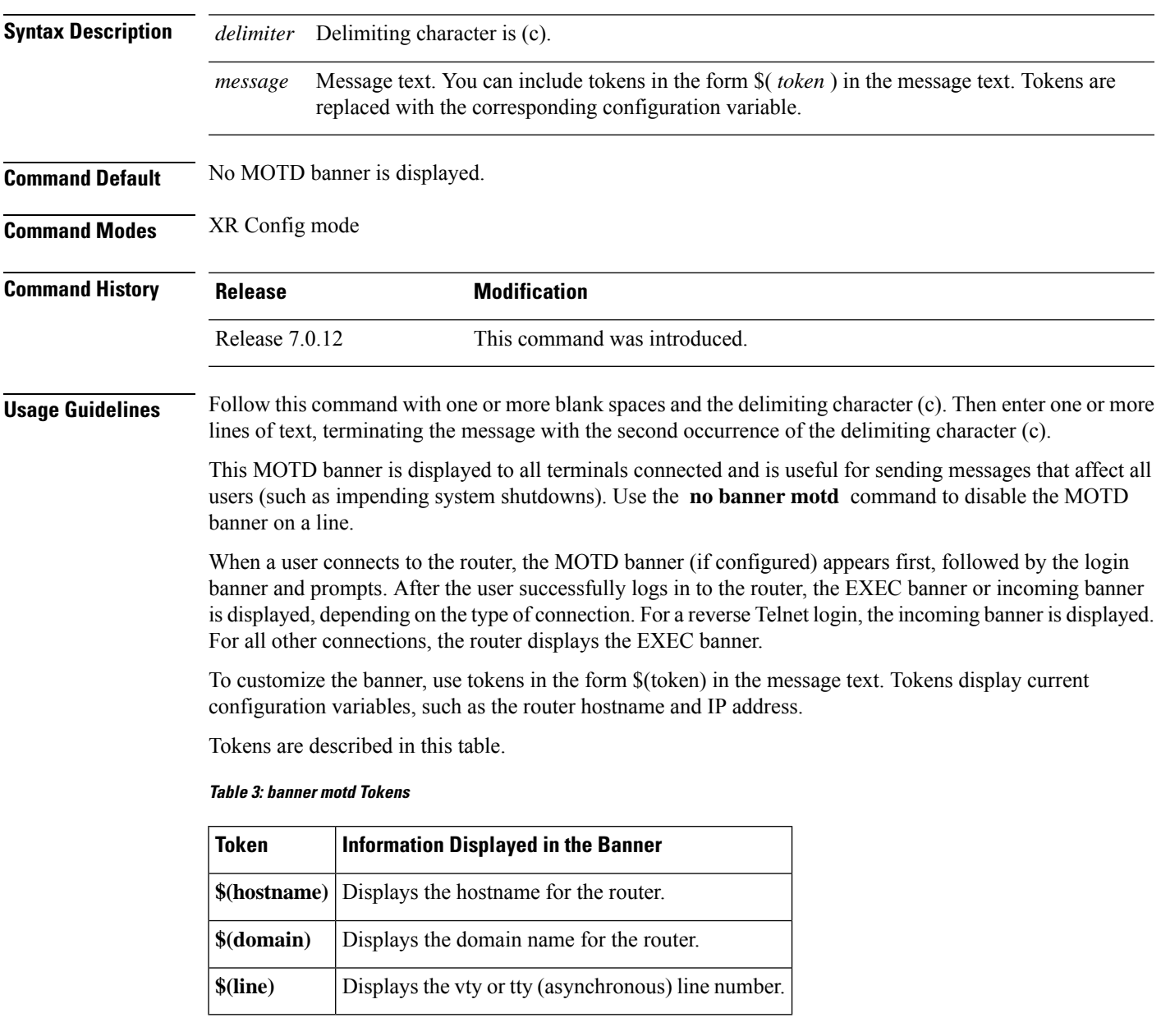

The following example shows how to configure an MOTD banner with a token:

RP/0/RP0/CPU0:router(config)# **banner motd c**

I

Enter TEXT message. End with the character 'c'. **Notice: all routers in \$(domain) will be upgraded beginning April 20 c**

٠

## <span id="page-12-0"></span>**clear line**

To clear an auxiliary or console line to an idle state, use the **clear line** command in XR EXEC mode.

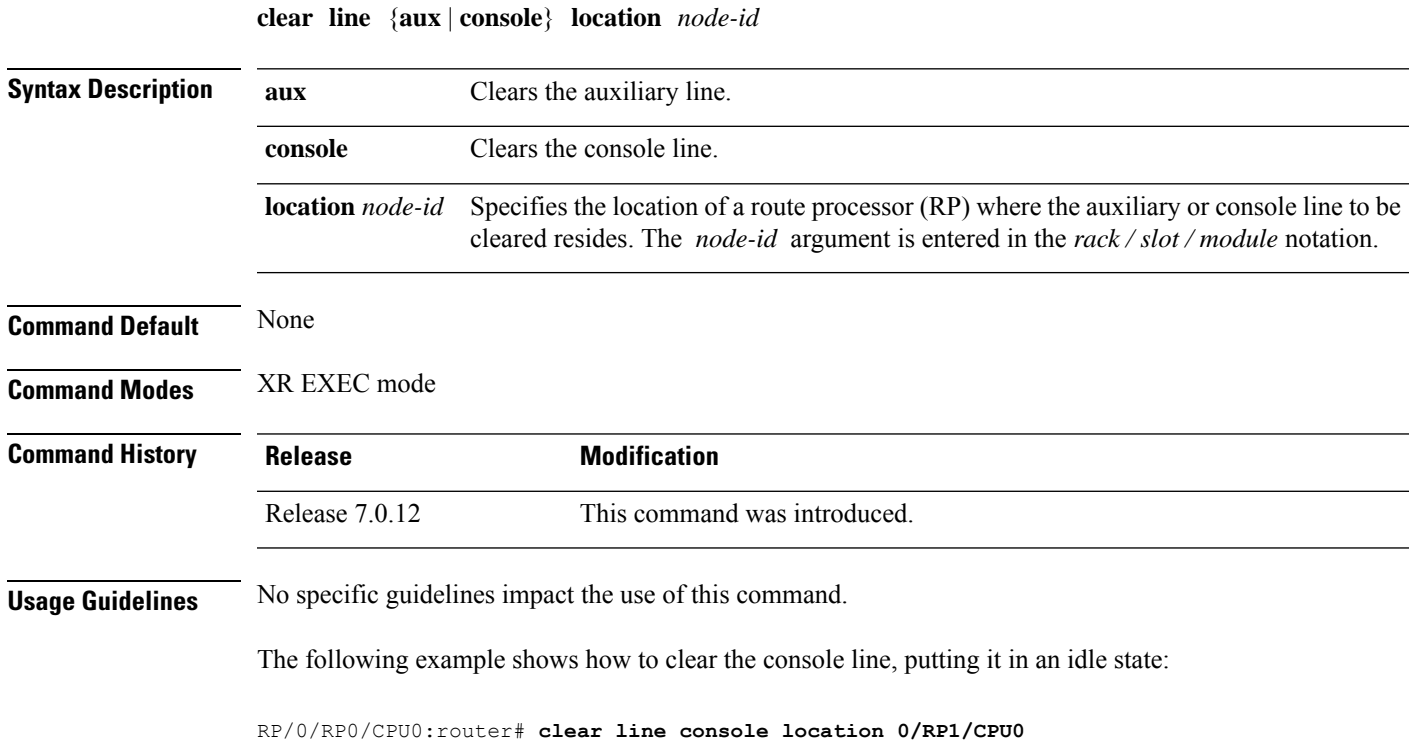

# <span id="page-13-0"></span>**clear line vty**

To clear a virtual terminal line (vty) to an idle state, use the **clear line vty** command in XR EXEC mode.

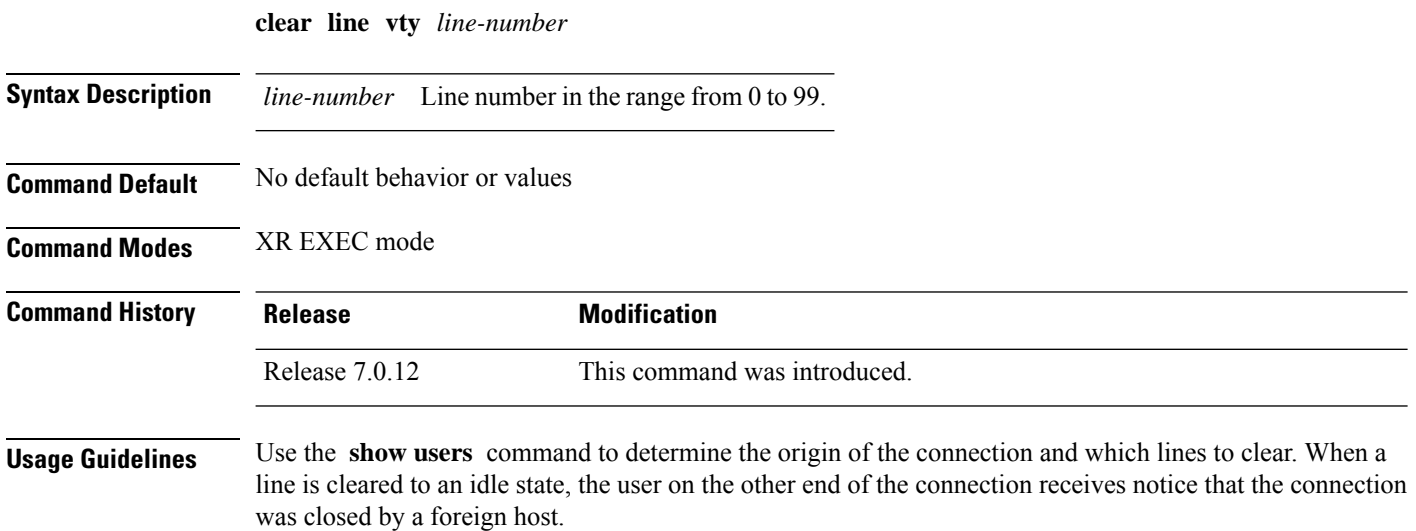

The following example shows how to reset vty 3 to the idle state:

RP/0/RP0/CPU0:router# **clear line vty 3**

### <span id="page-14-0"></span>**disconnect-character**

To define a character to disconnect a session, use the **disconnect-character** command in line template configuration mode. To remove the **disconnect-character** command from the configuration file and restore the system to its default condition, use the **no** form of this command.

**disconnect-character** [{*numbercharacter*}]

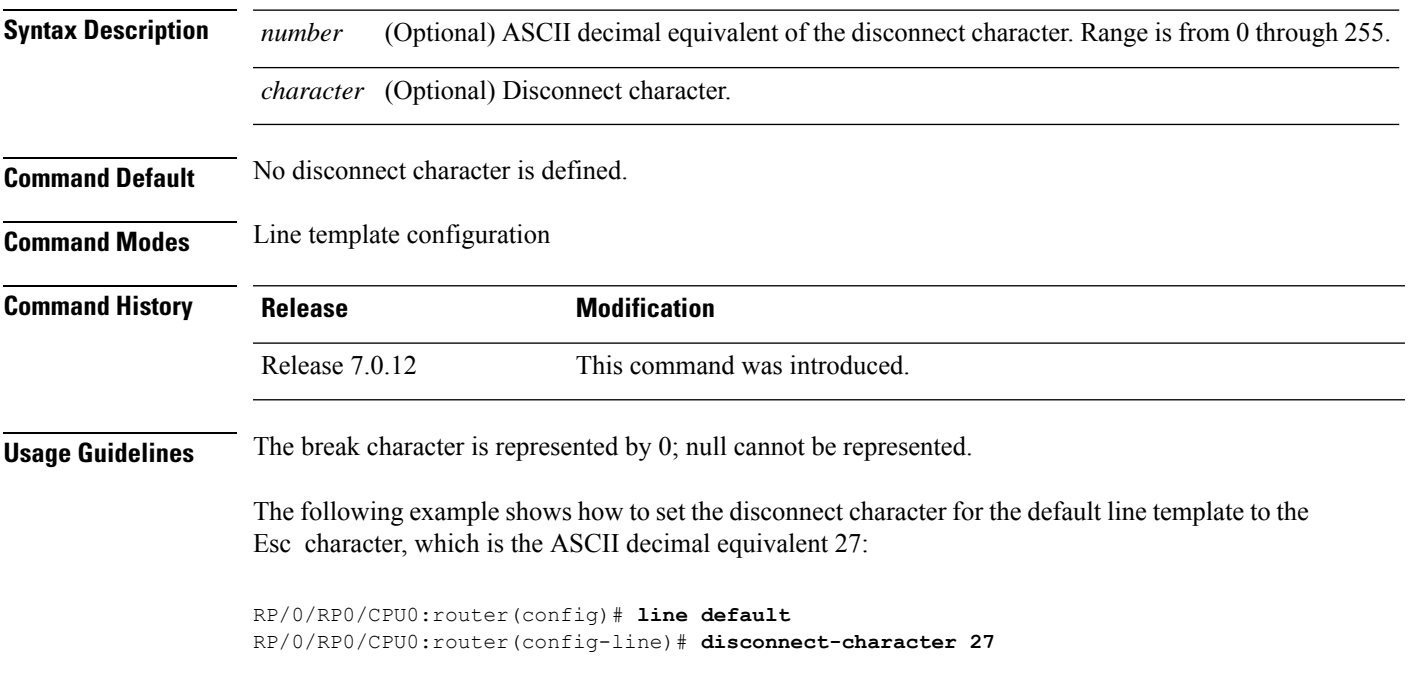

### <span id="page-15-0"></span>**escape-character**

To define a character to escape a session, use the **escape-character** command in line template configuration mode. To remove the **escape-character** command from the configuration file and restore the system to its default condition, use the **no** form of this command.

**escape-character** {**break***numbercharacter* | **default** | **none**}

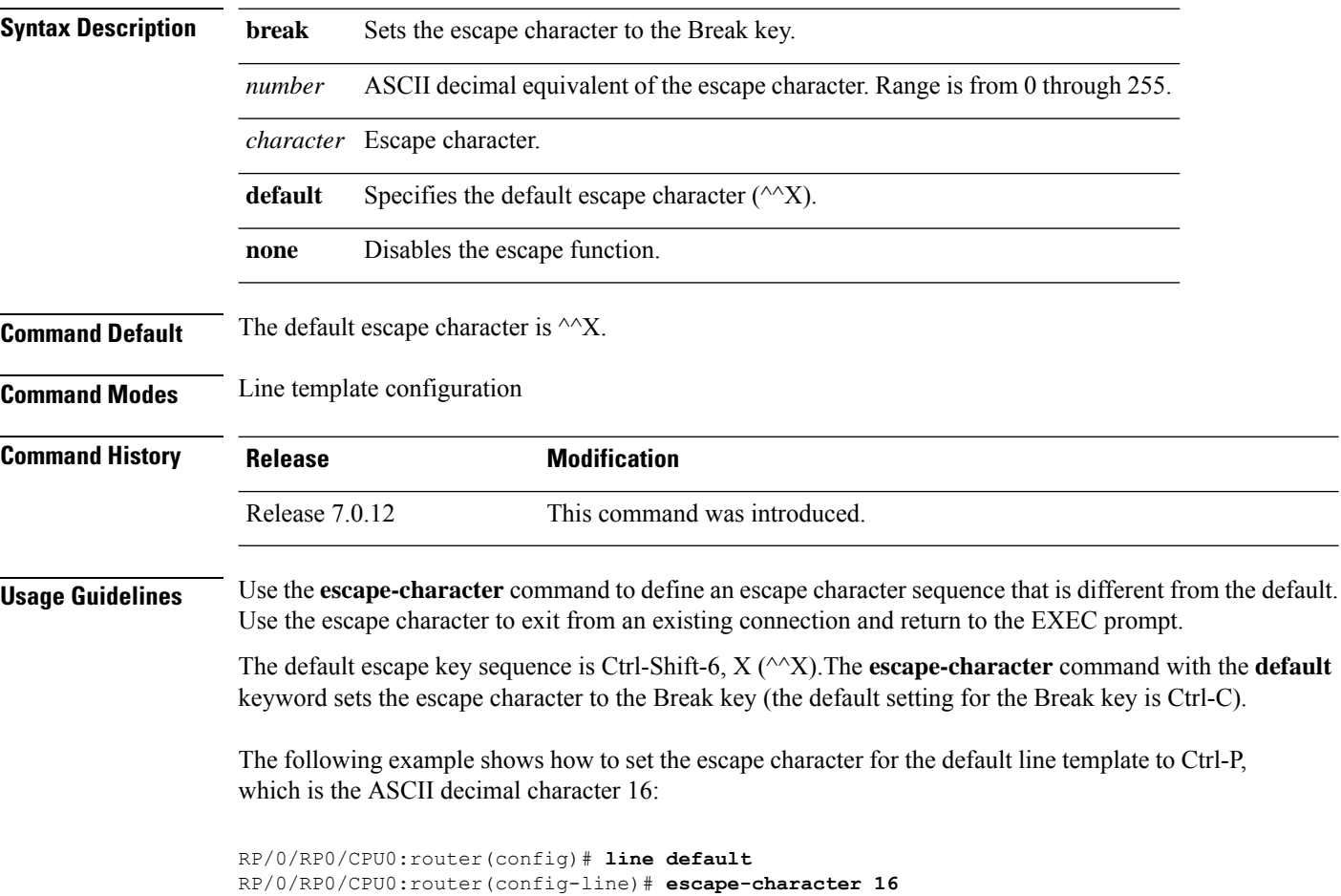

### <span id="page-16-0"></span>**exec-timeout**

To set the interval that the EXEC command interpreter waits until user input is detected, use the **exec-timeout** command in the appropriate line configuration mode. To remove the **exec-timeout** command from the running configuration and restore the system to its default condition, use the **no** form of this command.

**exec-timeout** *minutes seconds*

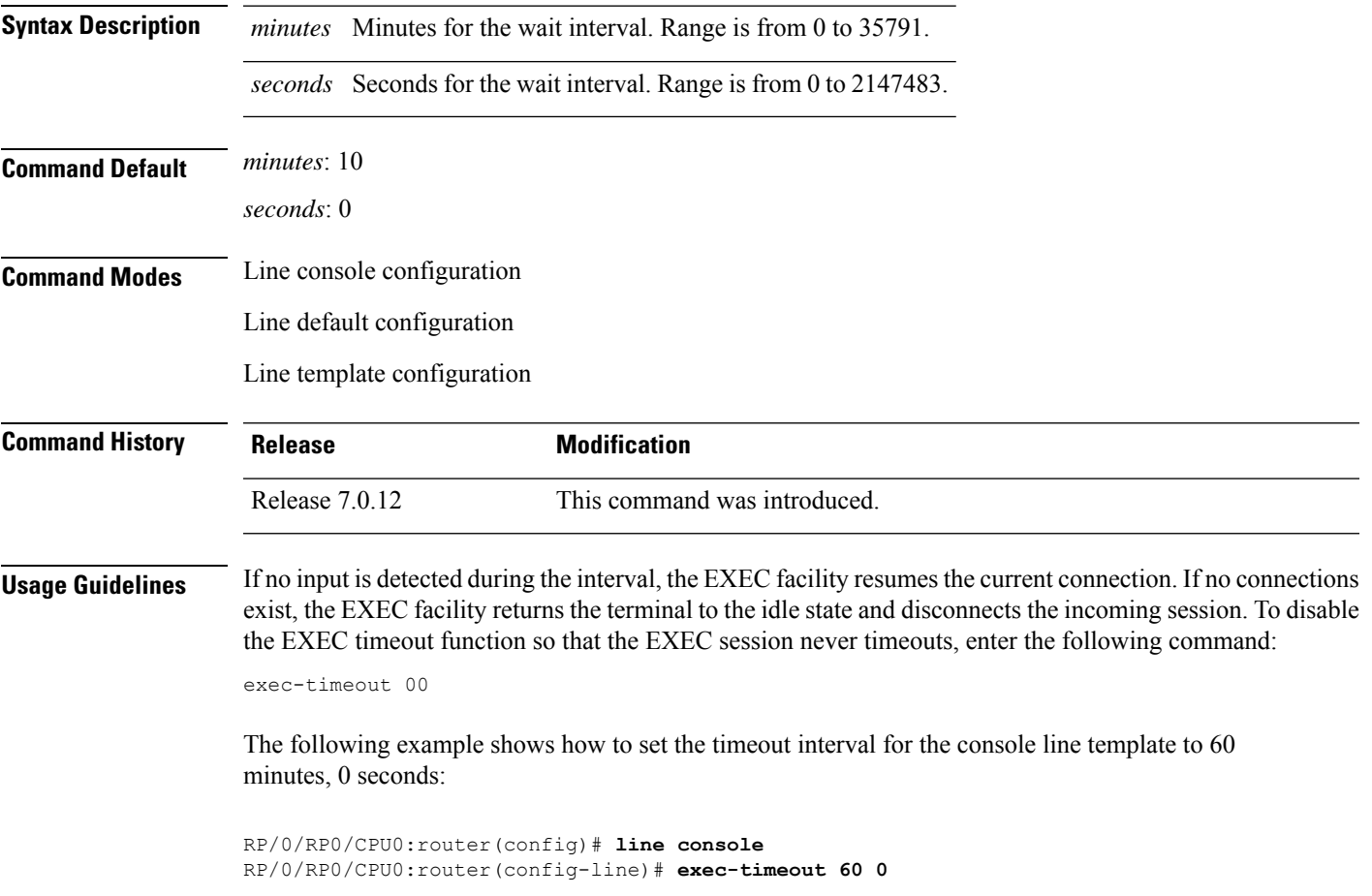

### <span id="page-17-0"></span>**length**

To set the number of lines that display at one time on the screen, use the **length** command in line template configuration mode. To remove the **length** command from the configuration file and restore the system to its default condition, use the **no** form of this command.

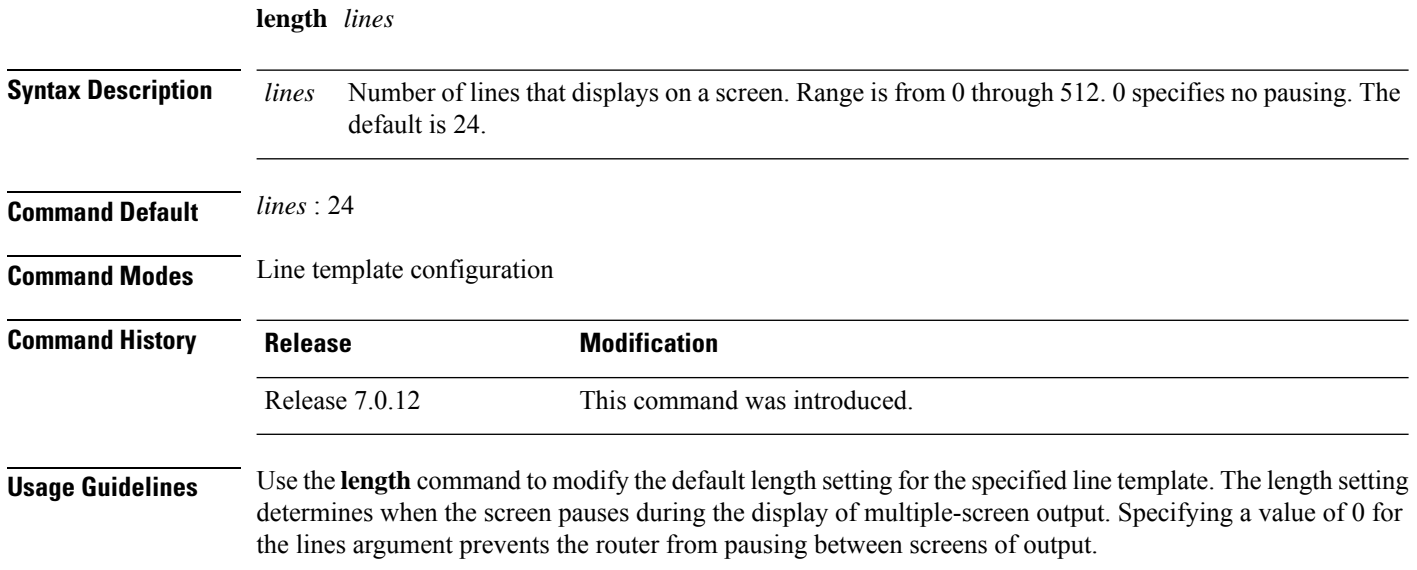

The following example shows how to set the length of the default line template to 33 lines:

RP/0/RP0/CPU0:router(config)# **line default** RP/0/RP0/CPU0:router(config-line)# **length 33**

### <span id="page-18-0"></span>**line**

To specify the console, the default, or a user-defined line template and enter line template configuration mode, use the **line** command in

mode.

**line** {**console** | **default** | **template** *template-name*}

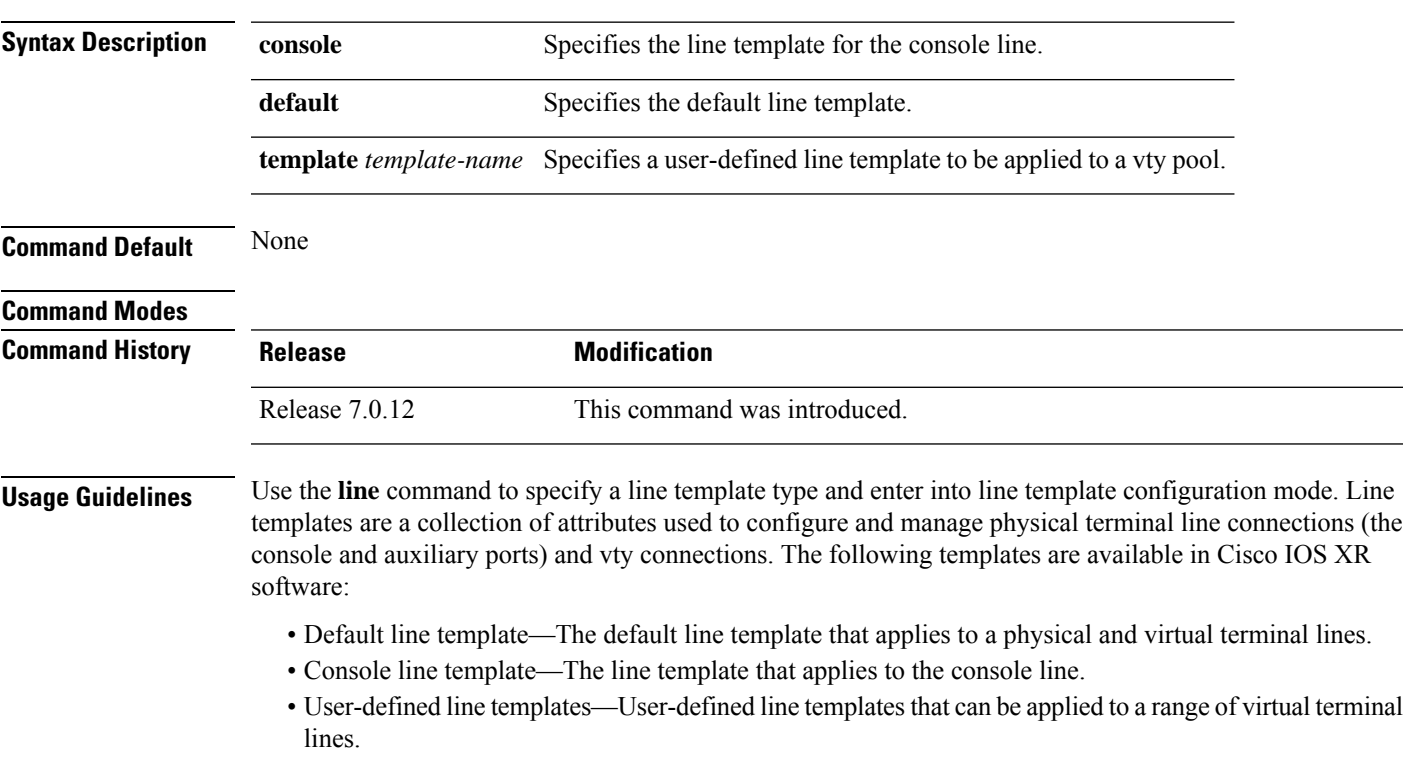

The following example shows how to enter line template configuration mode to allow configuration changes to be made to the default line template:

RP/0/RP0/CPU0:router(config)# **line default** RP/0/RP0/CPU0:router(config-line)#

 $\mathbf I$ 

### <span id="page-19-0"></span>**send**

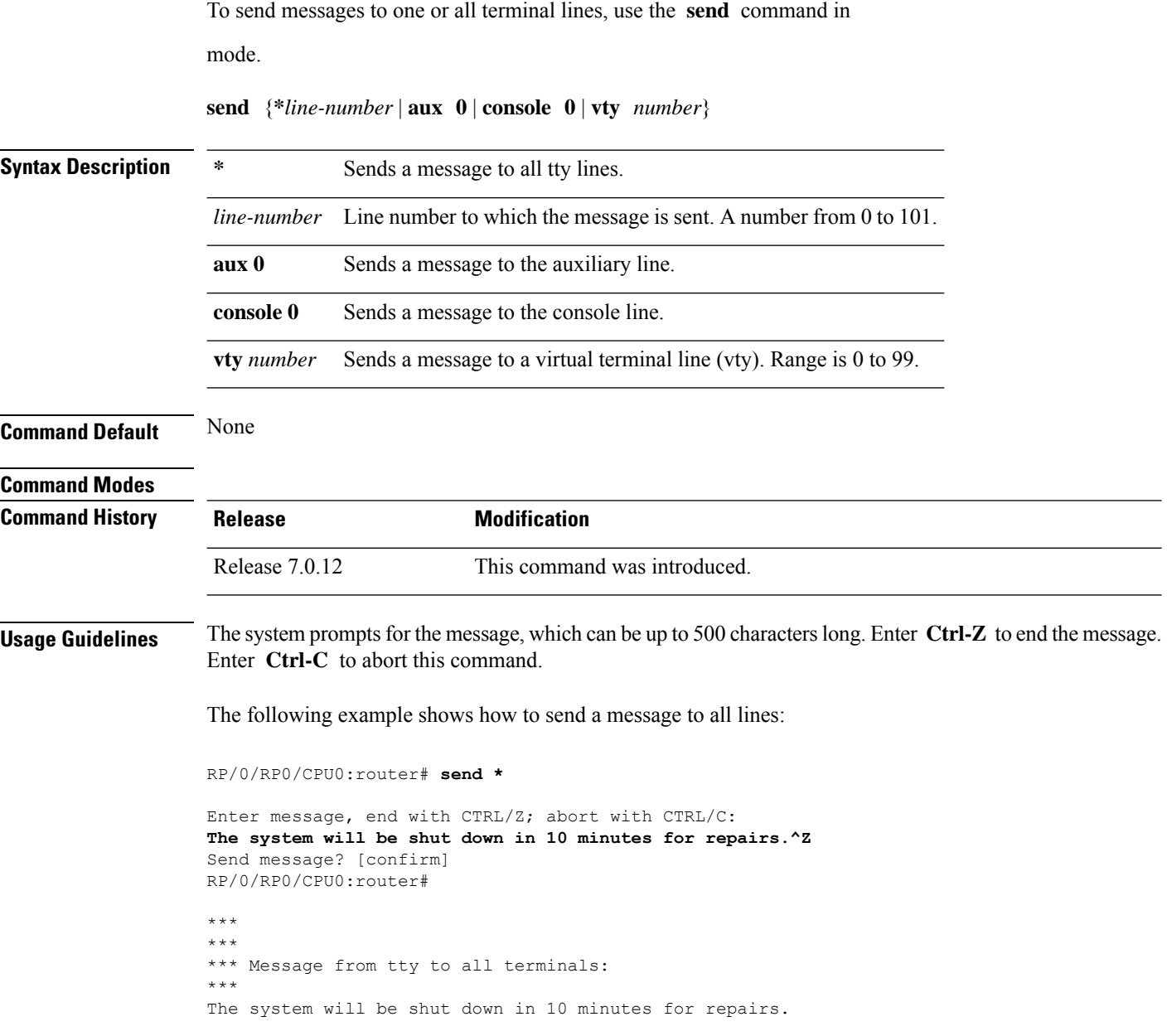

i.

### <span id="page-20-0"></span>**session-timeout**

To set the timeout interval for all outgoing connections from the current terminal, use the **session-timeout** command in the appropriate line configuration mode. To remove the **session-timeout** command from the configuration file and restore the system to its default condition, use the **no** form of this command.

**session-timeout** *minutes* [**output**]

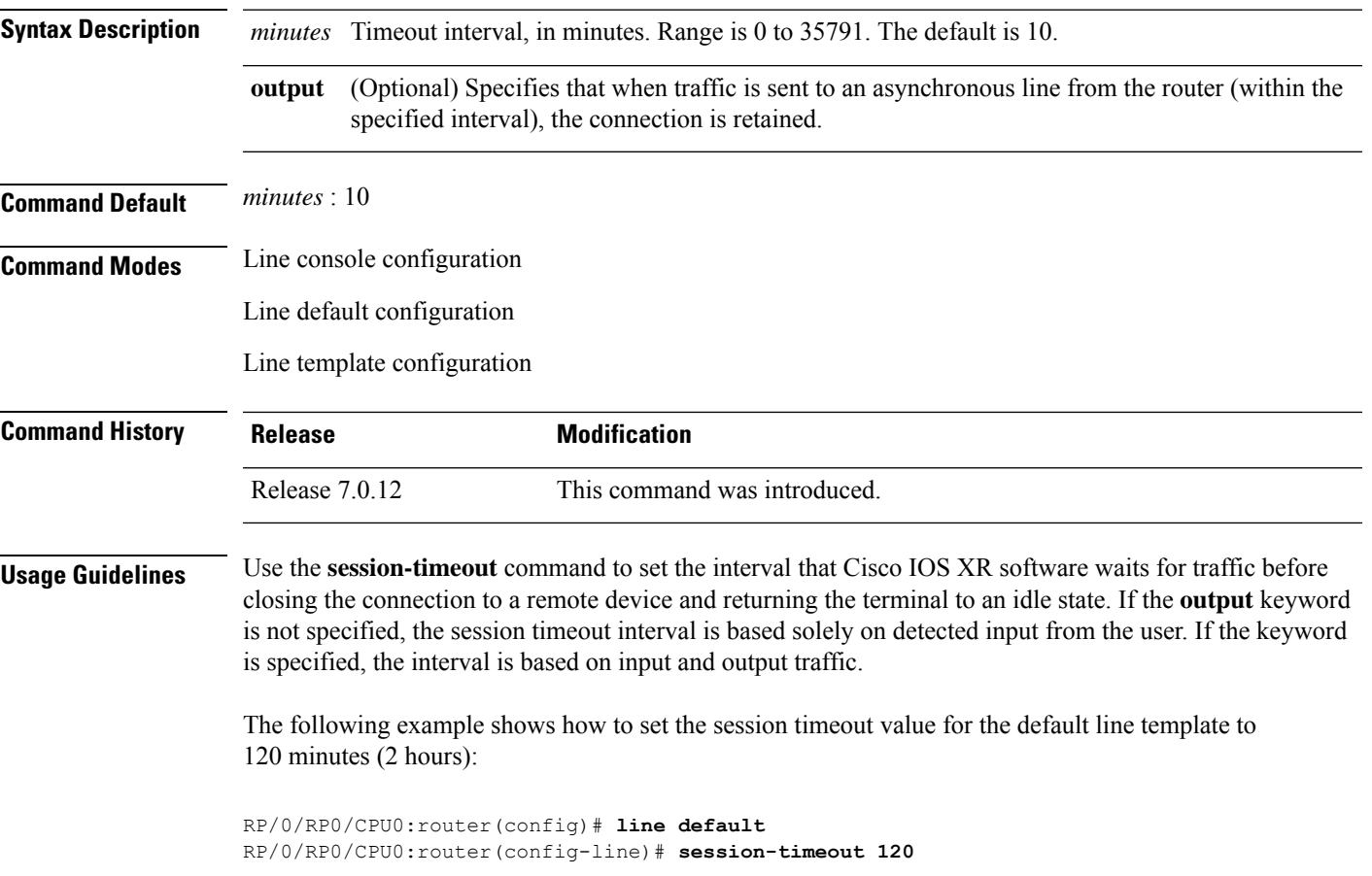

### <span id="page-21-0"></span>**show line** To display the parameters of terminal lines, use the **show line** command in mode. **show line** [{**aux location** *node-id* | **console location** *node-id* | **vty** *number*}] **Syntax Description** aux **aux** (Optional) Displays the terminal line parameters for the auxiliary line. **aux** (Optional) Specifies the location for the route processor (RP) on which the auxiliary or console port resides. The *node-id* argument is entered in the *rack*/*slot* notation. **location** *node-id* (Optional) Displays the terminal line parameters for the console line. **console** (Optional) Specifies a virtual terminal line (vty) number. Range is from 0 through 99. **vty** *number* **Command Default** None **Command Modes Command History Release Modification** Release 7.0.12 This command was introduced. **Usage Guidelines** No specific guidelines impact the use of this command. The following example showssample output from the **show line** command. The asterisk (\*) indicates the current terminal session. RP/0/RP0/CPU0:router# **show line** Tty Speed Modem Uses Noise Overruns Acc I/O aux0\_0\_0 9600 - - - 0/0 -/-  $\begin{array}{ccccccccc} \text{con} & 0 & 0 & 9600 & & - & & - & & - & 0/0 & & & -/- \\ \text{vty} & 0 & 0 & 0 & - & - & - & - & 0/0 & & & -/- \end{array}$ vty0 0/0 - - - 0/0 -/ vty1 0/0 - - - 0/0 -/ vty2 0/0 - - - 0/0 -/ vty3 0/0 - - - 0/0 -/ vty4 0/0 - - - 0/0 -/ vty100 0/0 - - - 0/0 -/ vty101 0/0 - - - 0/0 -/ vty102 0/0 - - - 0/0 -/ vty103 0/0 - - - 0/0 -/-

vty104 0/0 - - - 0/0 -/ vty105 0/0 - - - 0/0 -/-

#### **Table 4: show line Field Descriptions**

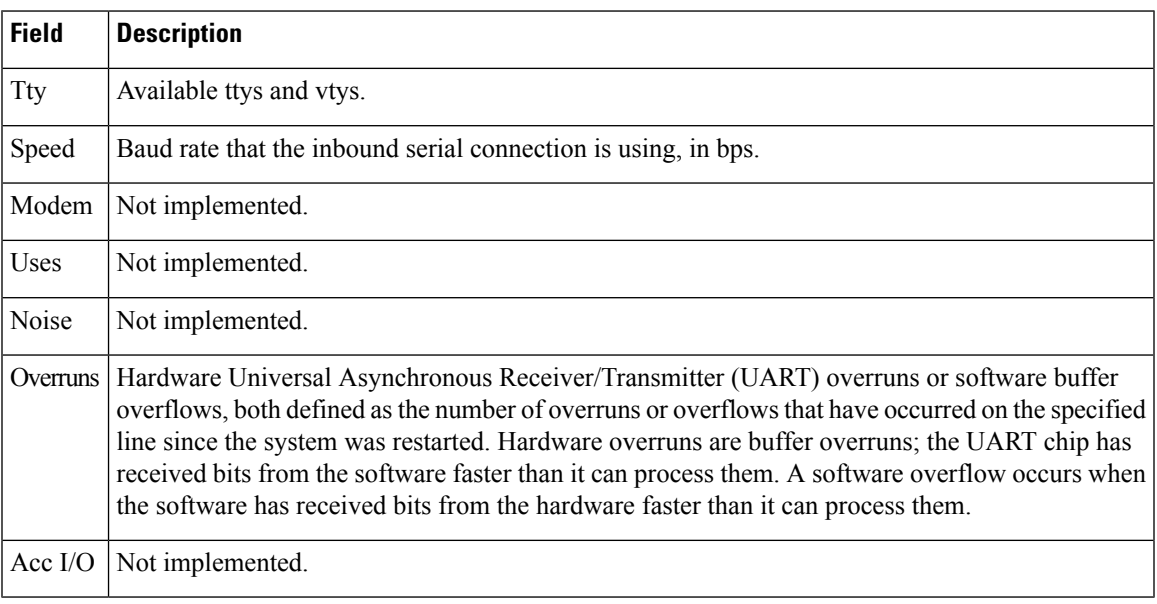

The following example shows sample output from the **show line** command with the console line specified:

#### RP/0/RP0/CPU0:router# **show line console location 0/rp0/cpu0**

Tty Speed Overruns Acc I/O con0/RP0/CPU0 9600 0/0 -/-Line con0\_RP0\_CPU0, Location "0/RP0/CPU0", Type "Console" Length: 24 lines, Width: 80 columns Baud rate (TX/RX) is 9600, 1 parity, 2 stopbits, 8 databits Template: console Capabilities: Timestamp Disabled Allowed transports are none.

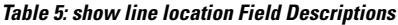

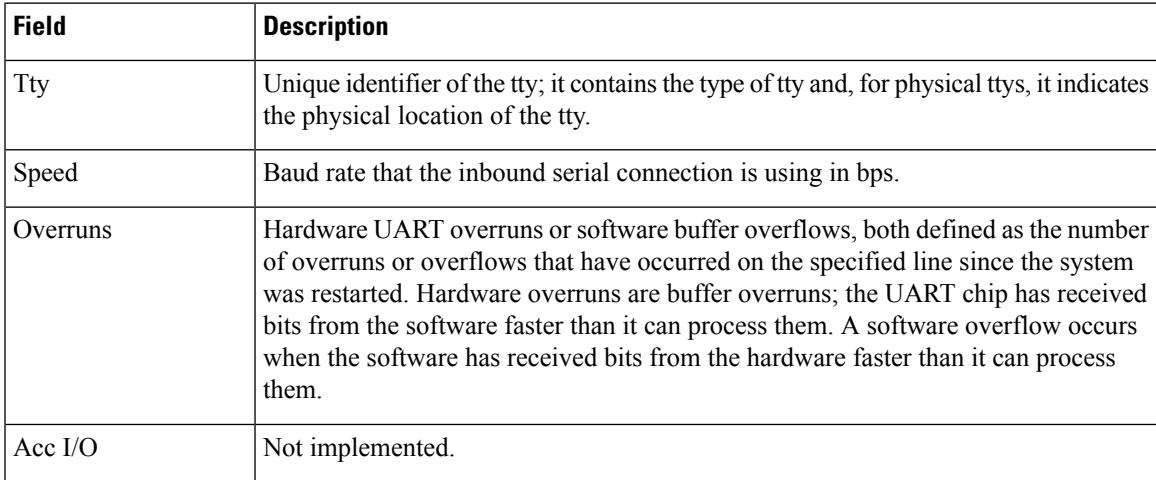

I

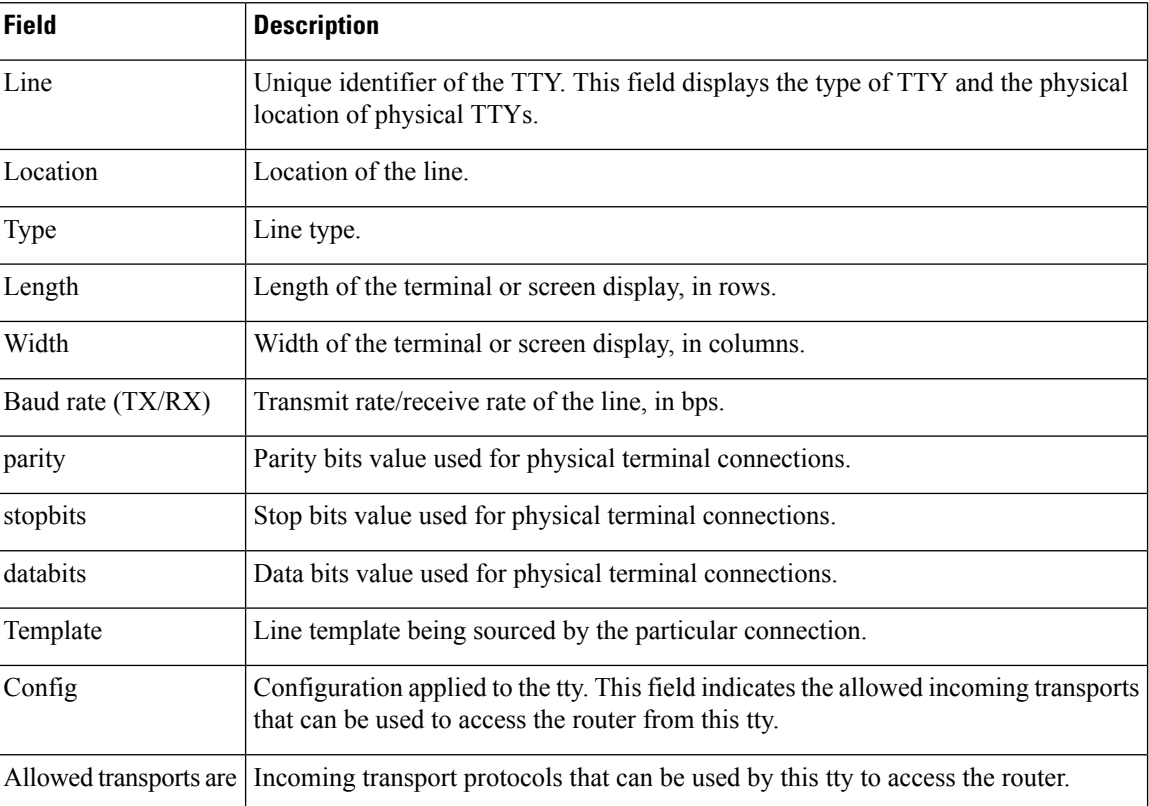

i.

### <span id="page-24-0"></span>**show terminal**

To obtain information about the terminal configuration attribute settings for the current terminal line, use the **show terminal** command in mode. **show terminal Syntax Description** This command has no keywords or arguments. **Command Default** None **Command Modes Command History Release Modification** Release 7.0.12 This command was introduced.

**Usage Guidelines** No specific guidelines impact the use of this command.

This example shows sample output from the **show terminal** command:

RP/0/RP0/CPU0:router# **show terminal**

```
Line vty0, Location "10.56.249.67", Type "VTY"
Length: 24 lines, Width: 80 columns
Baud rate (TX/RX) is 0, 0 parity, 0 stopbits, 0 databits
Template: default
Capabilities: Timestamp Disabled
Allowed transports are telnet ssh.
```
#### **Table 6: show terminal Field Descriptions**

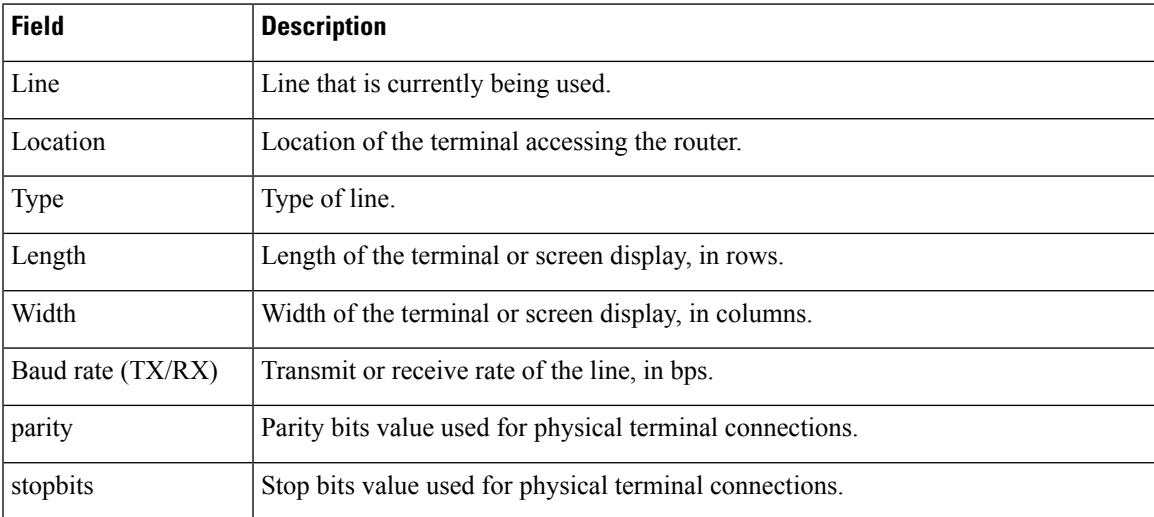

 $\mathbf I$ 

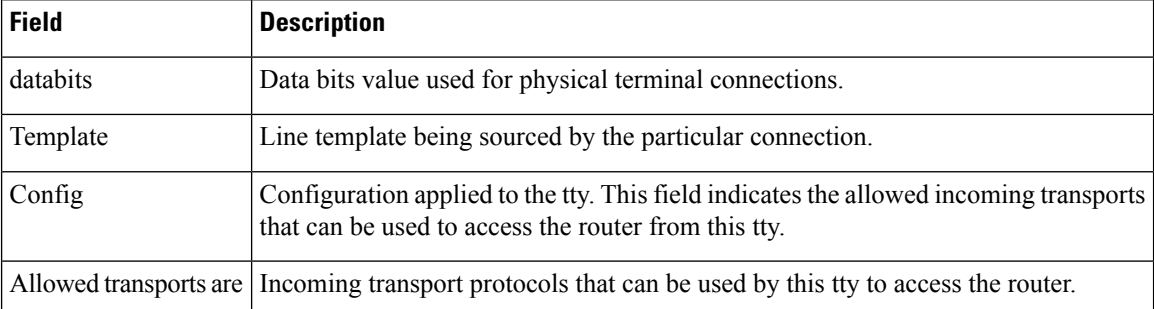

### <span id="page-26-0"></span>**show cli submode-exit**

To display the status of terminal submode-exit configuration, use **show cli submode-exit status** command in XR EXEC mode.

### **show cli submode-exit status**

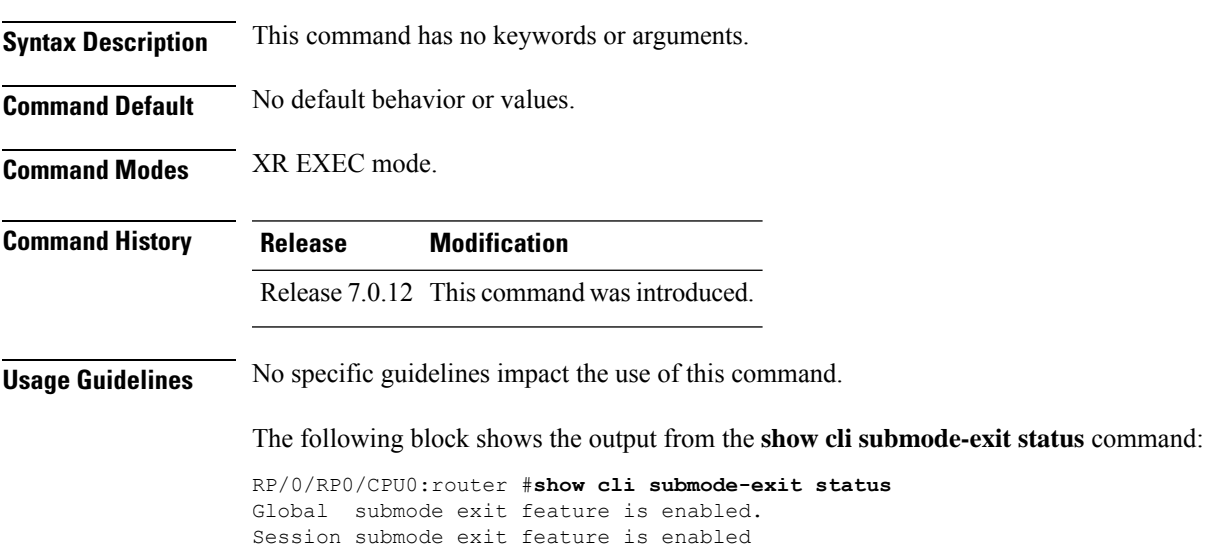

### <span id="page-27-0"></span>**show users**

To display information about the active lines on the router, use the **show users** command in System Admin EXEC or mode.

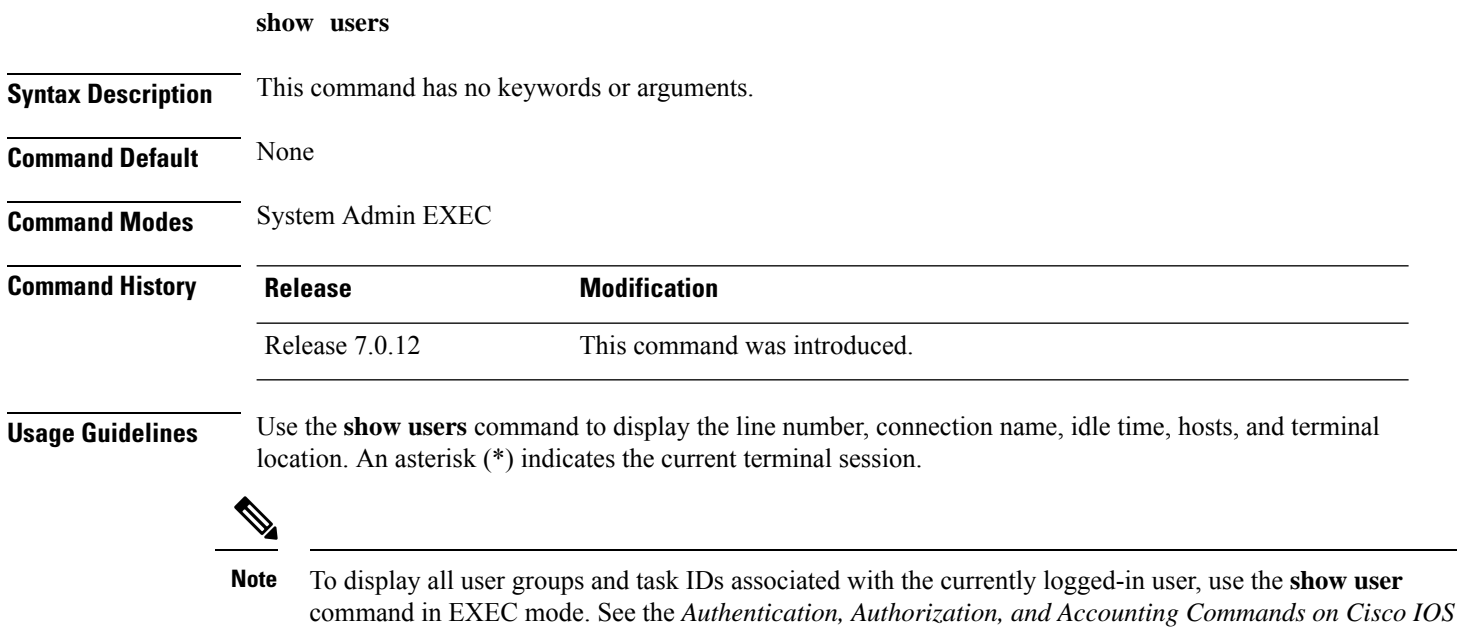

The following example shows sample output identifying an active vty terminal session:

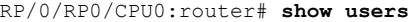

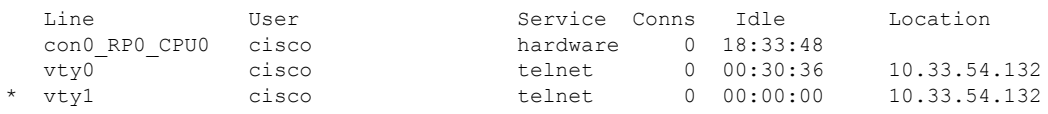

*XR Software* module in *System Security Command Reference for Cisco 8000 Series Routers*.

#### **Table 7: show users Command Output Field Descriptions**

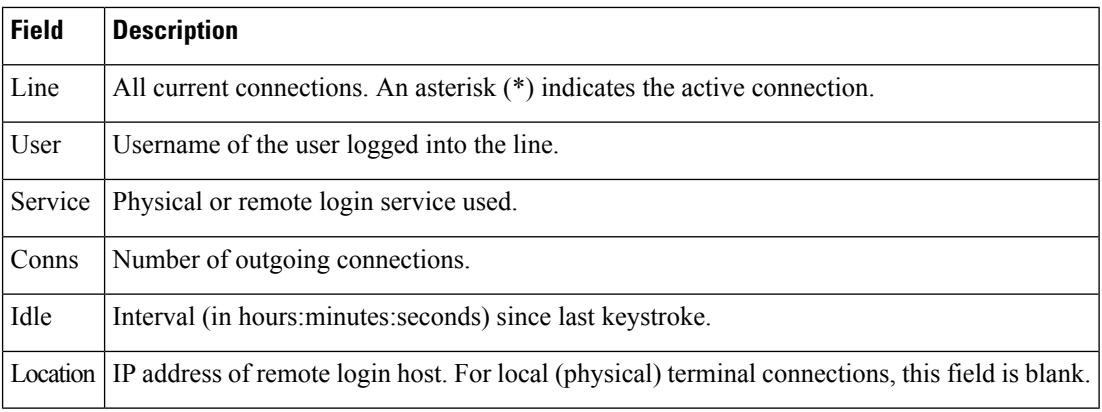

Ш

### <span id="page-28-0"></span>**terminal length**

To set the number of lines that display at one time on the screen for the current terminal session, use the **terminal length** command in

mode.

**terminal length** *lines* **Syntax Description** *lines* Number of lines that display on a screen. Range is from 0 through 512. **Command Default** None **Command Modes Command History Release Modification** Release 7.0.12 This command was introduced. **Usage Guidelines** Use the **terminal length** command to set the terminal length value for only the current terminal session and not save it to the running configuration. Exiting from the terminal session returns the terminal length value to the value configured with the **length** command. Specifying a value of 0 for the *lines* argument prevents the router from pausing between screens of output.

The **terminal** commands are active for the current terminal session only. To apply a setting to all sessions, use the **line** commands. **Note**

This example shows how to set the length for the current terminal session to 120 lines:

RP/0/RP0/CPU0:router# **terminal length 120**

 $\mathbf I$ 

# <span id="page-29-0"></span>**terminal width**

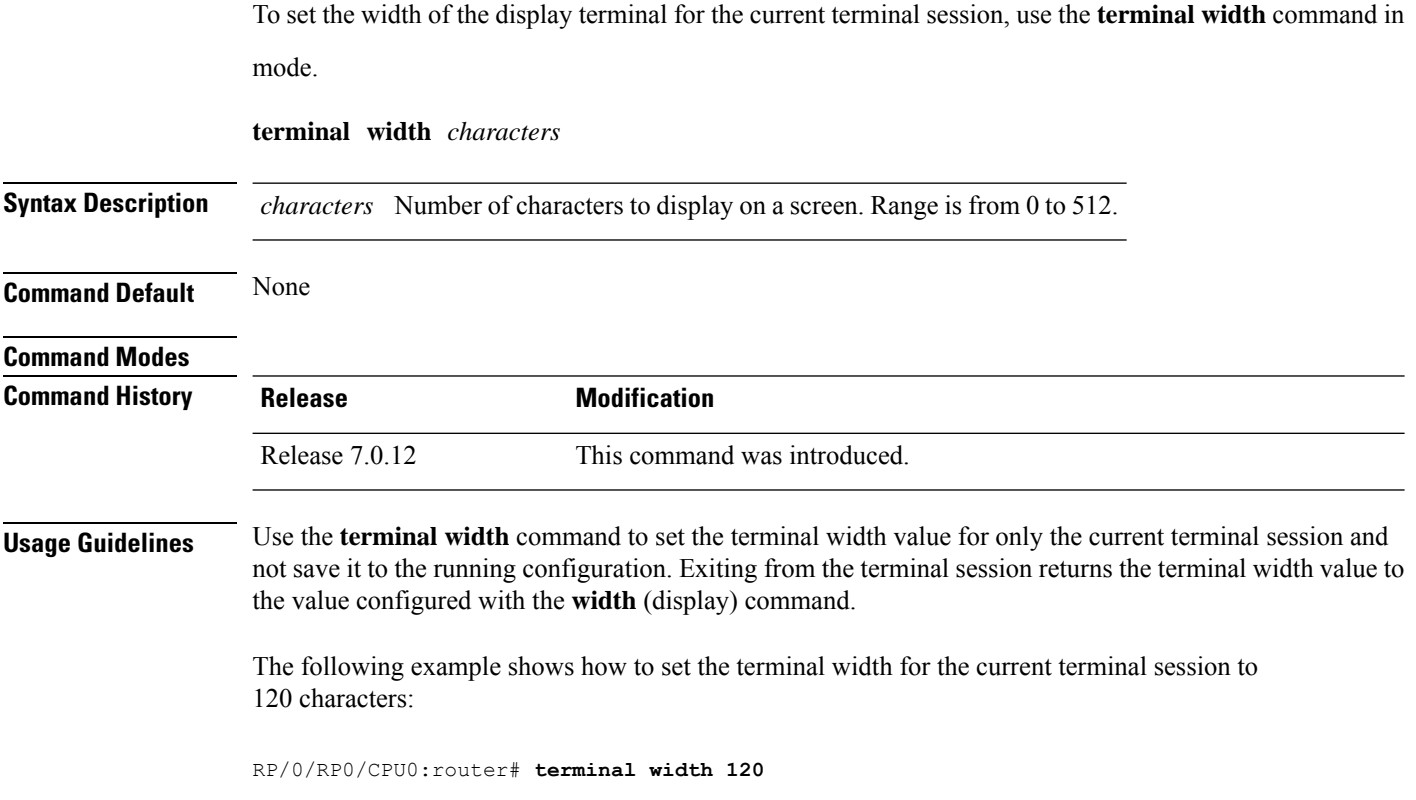

### <span id="page-30-0"></span>**timestamp disable**

To disable time-stamp recording at the top of each command output, use the **timestamp disable** command in the appropriate line configuration mode. To reenable time-stamp recording if disabled, use the **no** form of this command.

#### **timestamp disable**

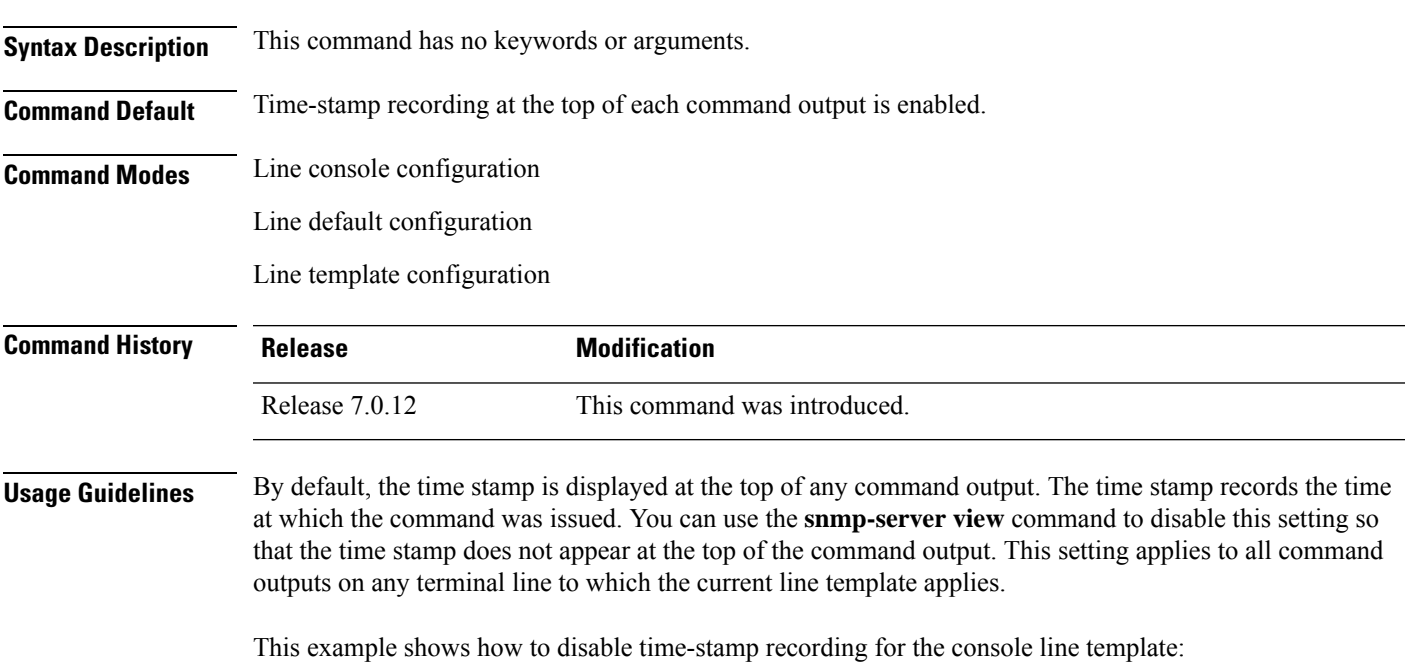

RP/0/RP0/CPU0:router(config)# **line console** RP/0/RP0/CPU0:router(config-line)# **timestamp disable**

### <span id="page-31-0"></span>**transport input**

To define the transport protocols that can be used to access the router, use the **transport input** command in the appropriate line configuration mode. To change or remove the protocol, use the **no** form of this command.

**transport input** {**all** | **none** | **ssh** | **telnet**}

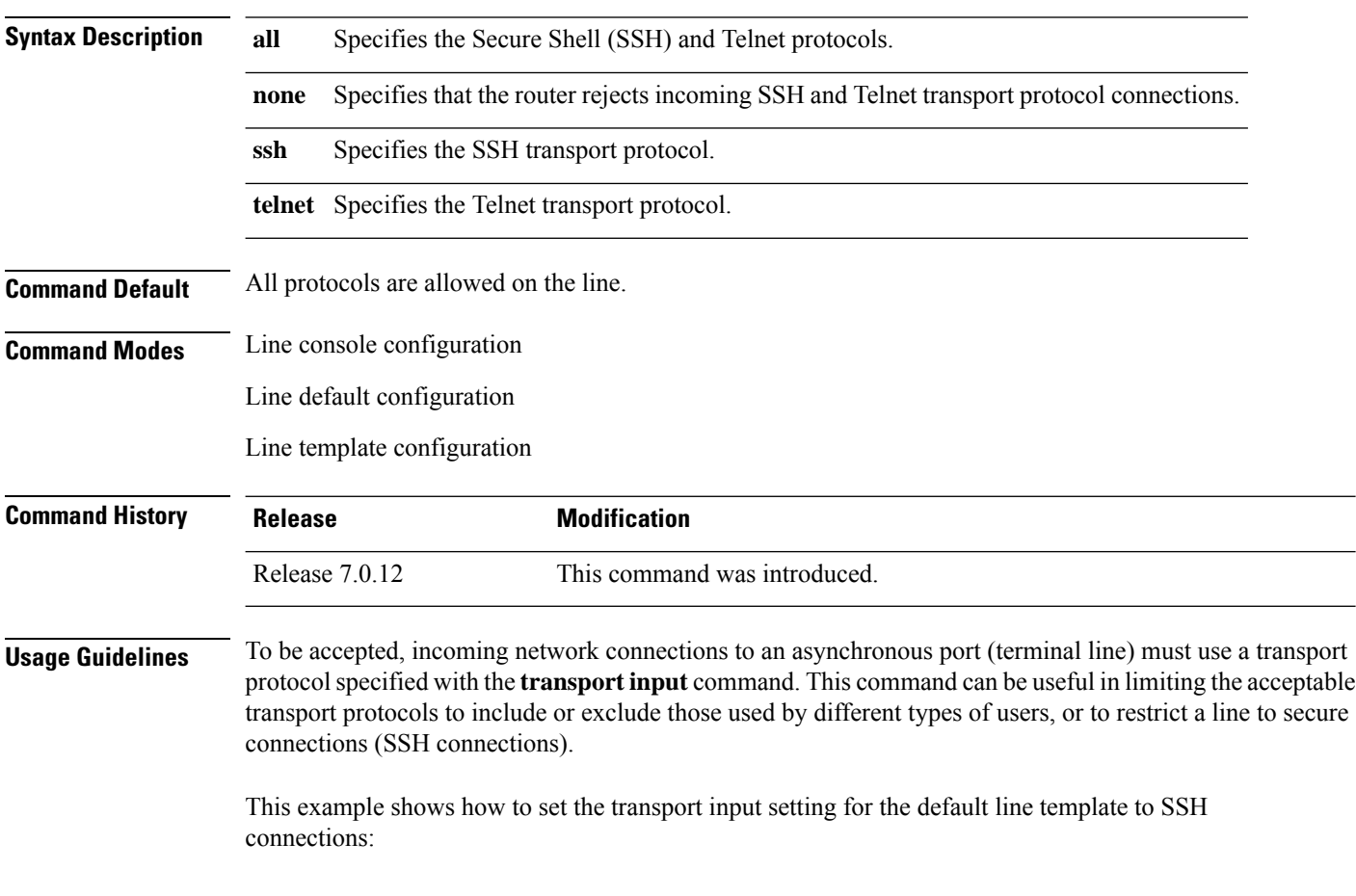

RP/0/RP0/CPU0:router(config)# **line default** RP/0/RP0/CPU0:router(config-line)# **transport input ssh**

### <span id="page-32-0"></span>**transport output**

To specify the transport protocols that can be used for outgoing connections from a line, use the **transport output** command in the appropriate line configuration mode. To change or remove the protocol, use the **no** form of this command.

**transport output** {**all** | **none** | **ssh** | **telnet**}

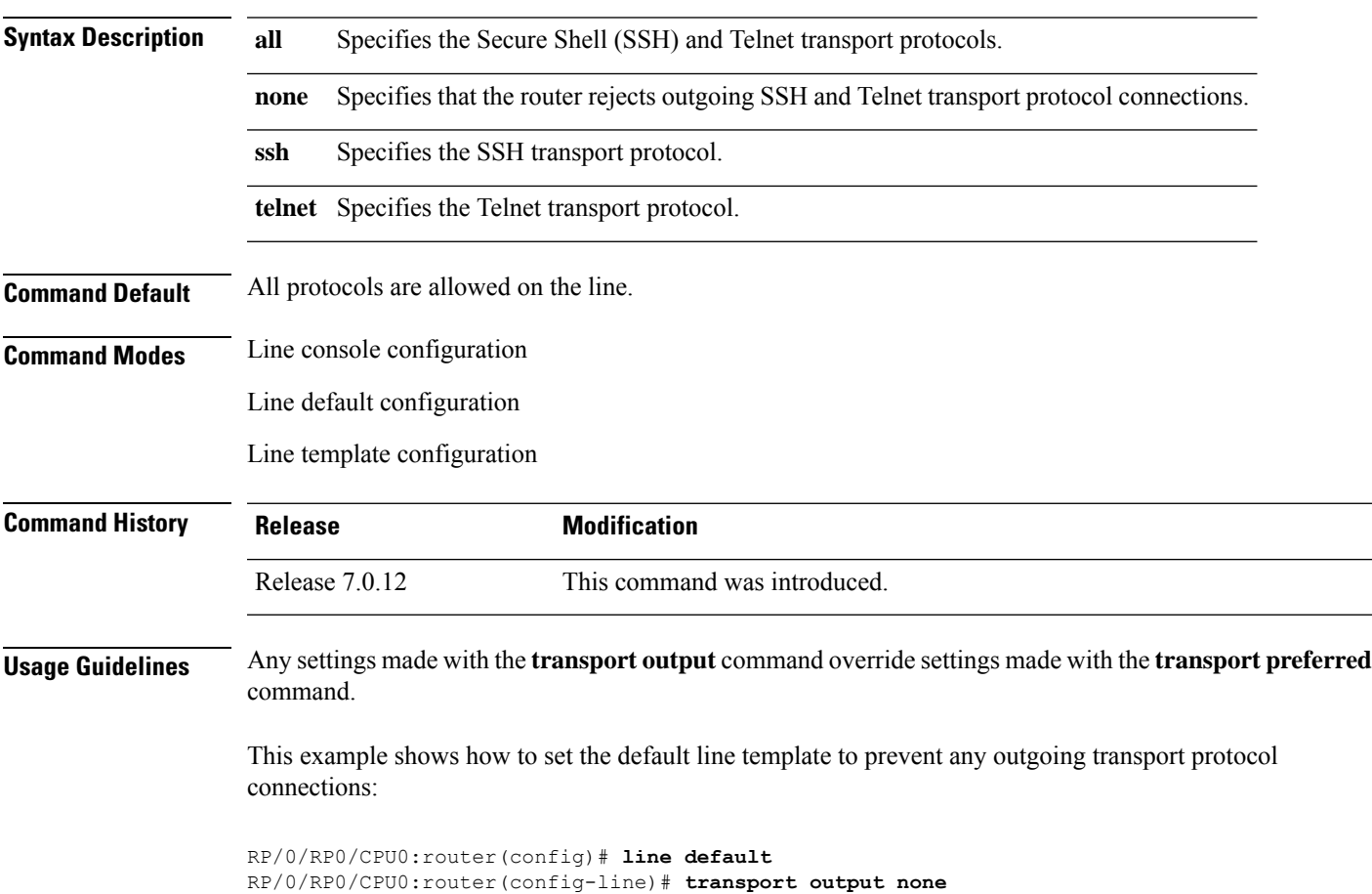

### <span id="page-33-0"></span>**transport preferred**

To specify the default outgoing transport protocol to be used for initiating network connections, use the transport preferred command in the appropriate line configuration mode. To change or remove the protocol, use the **no** form of this command.

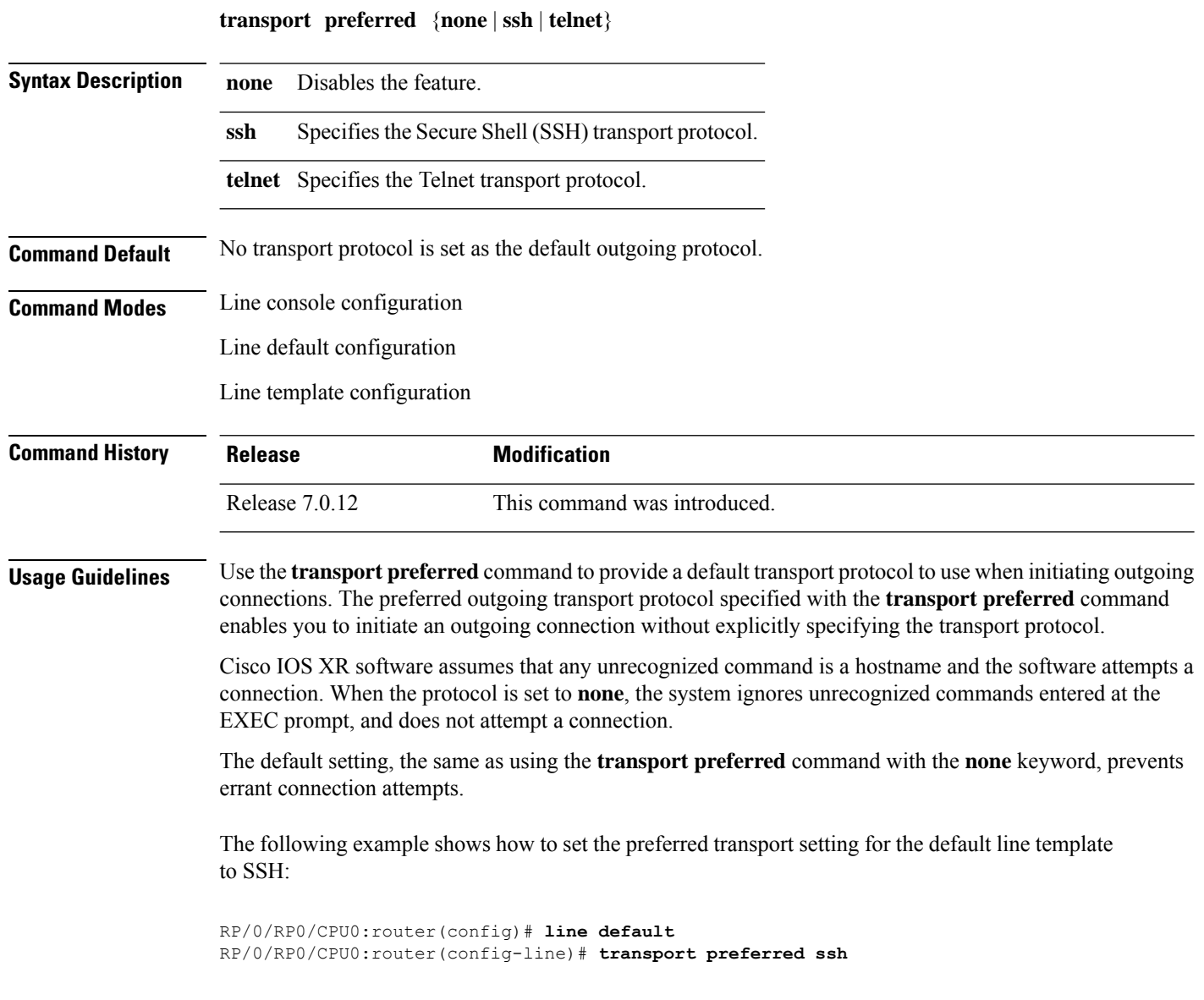

### <span id="page-34-0"></span>**vty-pool**

To create or modify a virtual terminal line (vty) pool, use the **vty-pool** command in XR Config mode. To delete a vty pool, use the **no** form of this command.

**vty-pool** {**default** | **eem***pool-name*} *first-vty last-vty* [**line-template** {**default***template-name*}]

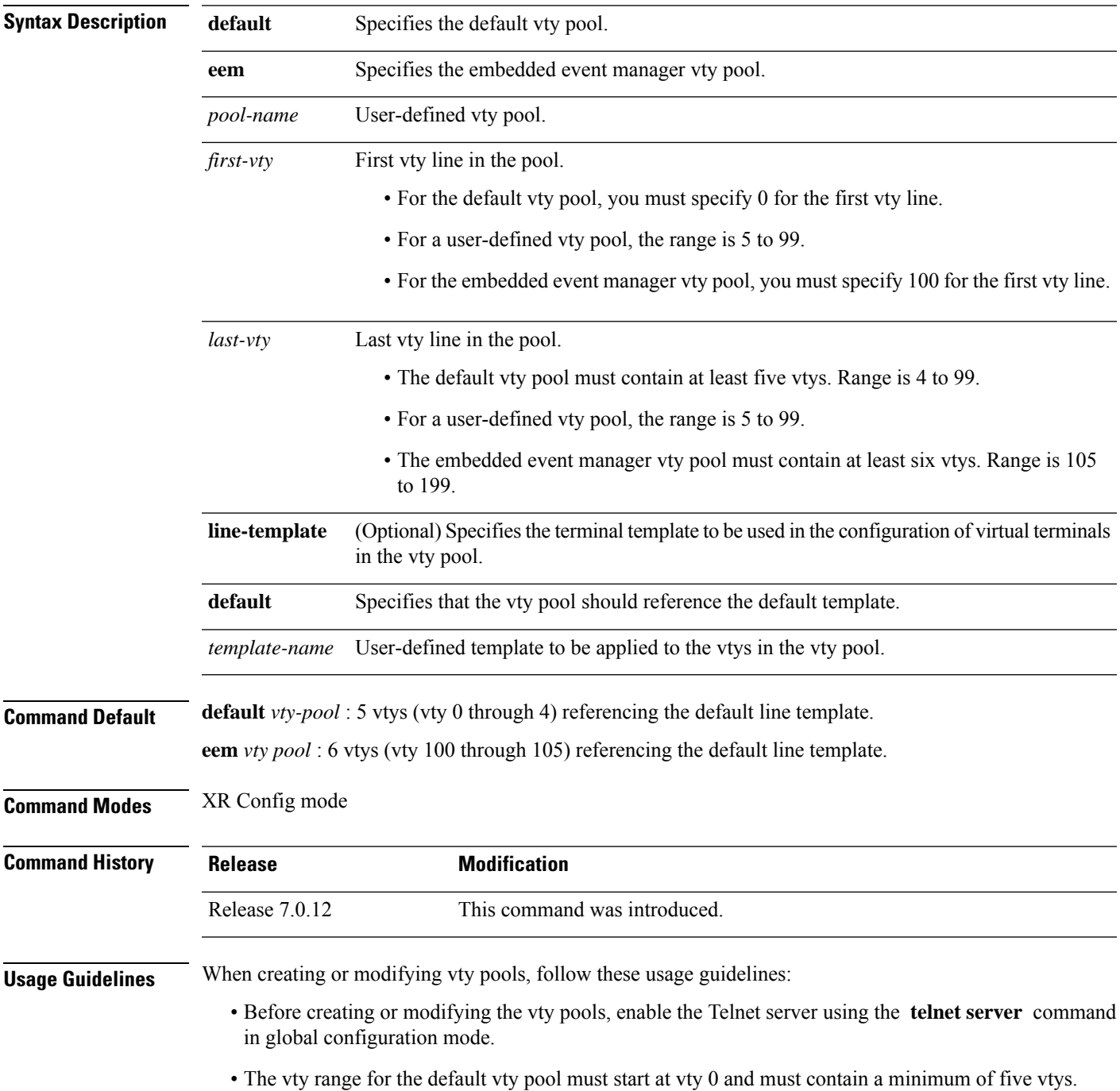

- The vty range from 0 through 99 can reference the default vty pool.
- The vty range from 5 through 99 can reference a user-defined vty pool.
- The vty range from 100 is reserved for the embedded event manager vty pool.
- The vty range for embedded event manager vty pools must start at vty 100 and must contain a minimum of six vtys.
- A vty can be a member of only one vty pool. A vty pool configuration fails if the vty pool includes a vty that is already in another pool.

If you attempt to remove an active vty from the active vty pool when configuring a vty pool, the configuration for that vty pool fails.

This example shows how to configure a user-defined vty pool (test1) that contains vtys 10 through14 and references the user-defined line template test2:

RP/0/RP0/CPU0:router(config)# **vty-pool test1 10 14 line-template test2**

### <span id="page-36-0"></span>**cli interactive syntax check**

To enable interactive syntax checking, use the **cli interactive syntax check** command in the appropriate line configuration mode. To disable interactive syntax checking, use the **no** form of this command.

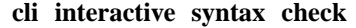

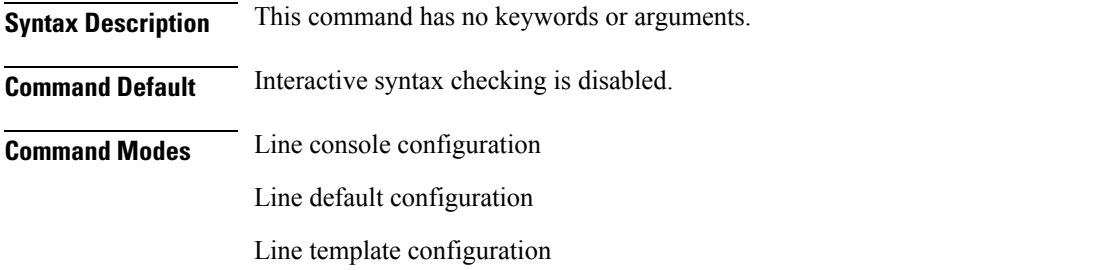

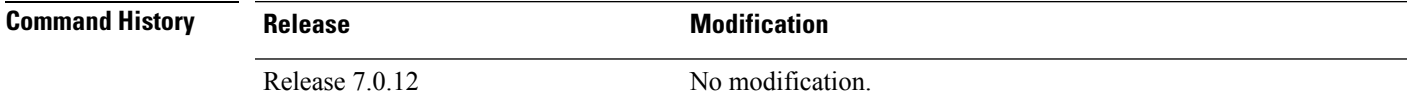

**Usage Guidelines** Use the **cli interactive syntax check** command to check command syntax as you type. You are not allowed to enter incorrect syntax.

**Task ID Task ID Operations**

tty-access read, write

The following example shows how to enable interactive syntax checking:

RP/0/RP0/CPU0:router(config)# **line console** RP/0/RP0/CPU0:router(config-line)# **cli interactive syntax check**

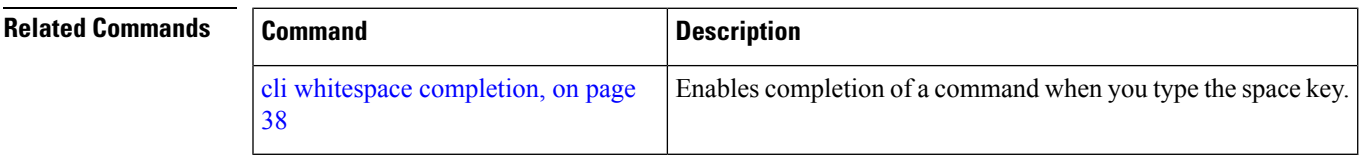

### <span id="page-37-0"></span>**cli whitespace completion**

To enable completion of a command when you type the space key, use the **cli whitespace completion**command in the appropriate line configuration mode. To disable whitespace completion, use the**no** form of this command.

#### **cli whitespace completion**

**Syntax Description** This command has no keywords or arguments.

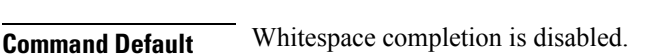

**Command Modes** Line console configuration

Line default configuration

Line template configuration

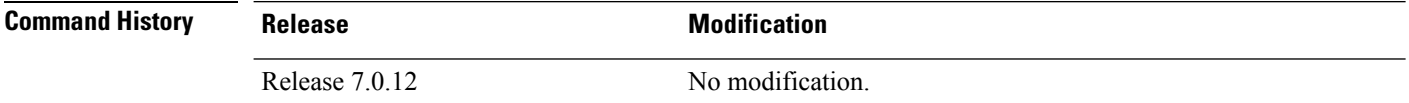

**Usage Guidelines** Use the **cli whitespace completion** command to complete the next word of the command syntax if you type the space key before completing the word. If more than one option is valid, all options are displayed for you to choose one.

### **Task ID Task ID Operations**

tty-access read, write

The following example shows how to enable whitespace completion:

```
RP/0/RP0/CPU0:router(config)# line console
RP/0/RP0/CPU0:router(config-line)# cli whitespace completion
```
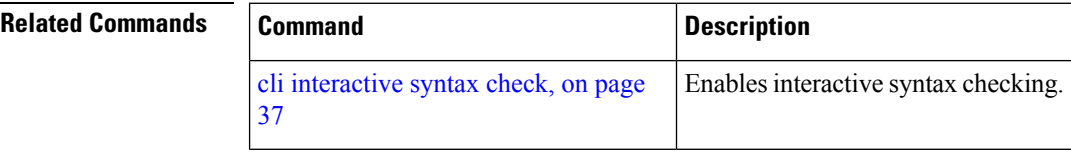